# JMRI FOR EVERYONE... UPDATED!

BY ERICH WHITNEY

CONDUCTOR@BLACKCATRAILROAD.COM

SEACOAST DIVISION NMRA PRESIDENT
HUB MODULE GROUP MEMBER
YOUTH IN MODEL RAILROADING PARENT

#### HERE'S WHAT TO EXPECT

- DCC-Related Model Railroad Technologies
- What is JMRI and how does it fit in?
- Looking forward...

#### HERE'S WHAT TO EXPECT

- This is a technology presentation
- · My intention is to inform, educate, and intrigue
- If you have questions, please ask!!!

## MODEL RAILROAD TECHNOLOGIES

- The DCC standard has been with us over 20 years!
- The standard covers what goes on between the rails (command station) and the decoder
- Everything else is left up to the manufacturers

## MODEL RAILROAD TECHNOLOGIES

- All DCC systems have a proprietary CAB system
- Some DCC manufacturers are extending DCC with proprietary enhancements
- Signaling, block detection, and other layout automation is also driving enhancements to DCC

## MODEL RAILROAD TECHNOLOGIES

- DCC itself is here to stay for a while...
- OpenLCB has an NMRA committee (based on the auto industry's CANbus)
- CMRI now has an NMRA committee (Bruce Chubb's Interface)
- JMRI is an Open Source project

#### WHAT IS JMRI?

- Java Model Railroad Interface
- Software technology designed for model railroads
- Open Source Software (i.e it's free!)
- <a href="http://www.jmri.org">http://www.jmri.org</a>
- Works on Windows, Linux, and Mac!!!
- Supported by model railroaders who happen to be programmers
- You too can contribute to its growth and success

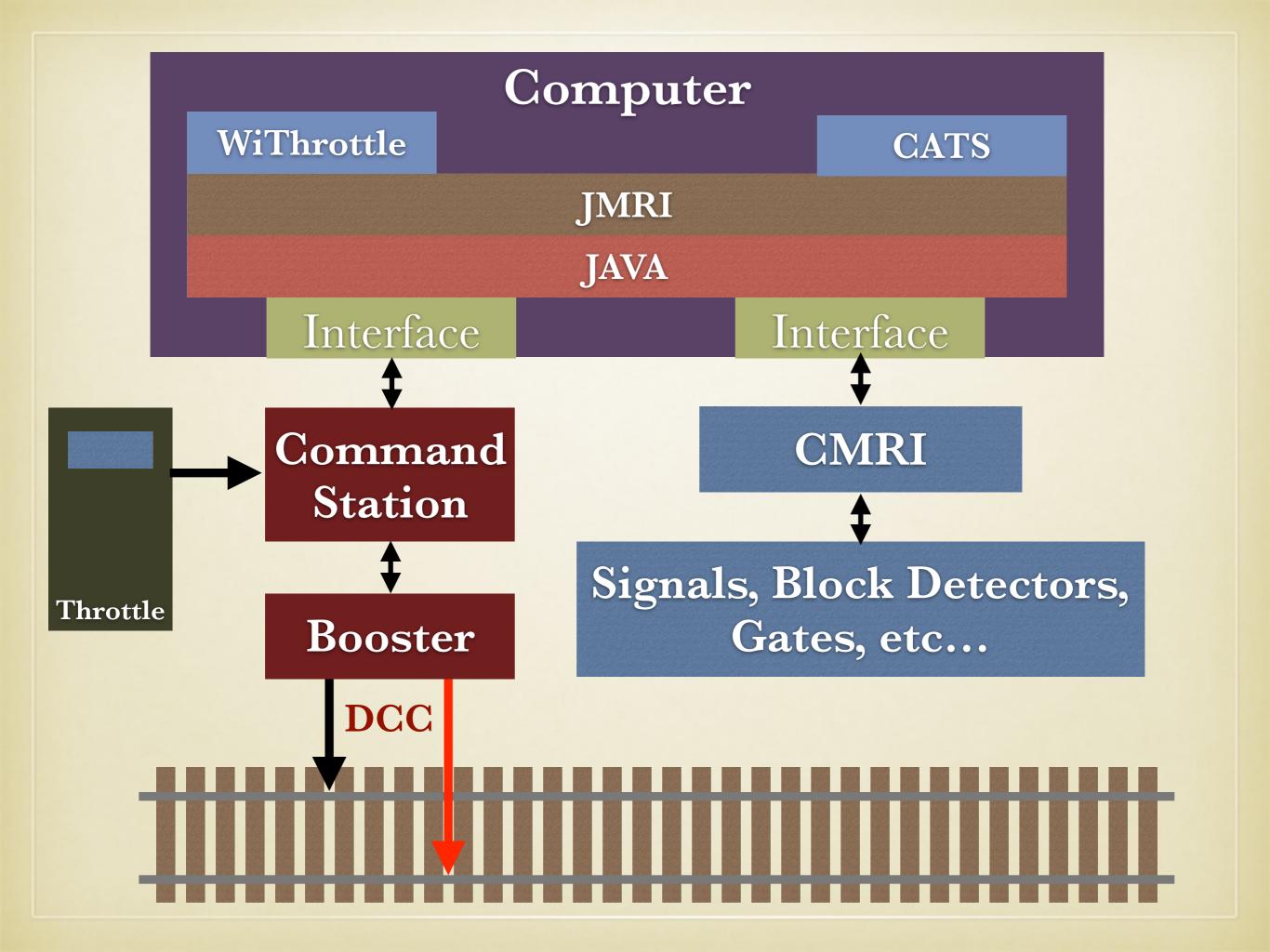

#### JMRI COMES WITH...

- Decoder Pro for decoder programming
  - Hundreds of decoder definitions
  - You can add your own or download more
- Panel Pro for designing/operating dispatch panels
- Logix programming language for layout automation

#### JRMI AS A PLATFORM

- CATS runs on top of JMRI
- CMRI Interfaces to JMRI
- New cpNode by Model Railroad Control Systems updates CMRI hardware based on Arduino
- JMRI can be run from a Raspberry Pi

- Do you like to read things like this?
- Do you like binary math?
- Do you like fiddling with the buttons on your throttle?

#### CV 29 Configuration Register 1

#### **Description**

CV 29 contains miscellaneous decoder configuration bits:

| Bit 7  |   |                                                                                                    |     |          |     |                | Bit 0 |
|--------|---|----------------------------------------------------------------------------------------------------|-----|----------|-----|----------------|-------|
| 0      | 0 | EAM                                                                                                    | STE | ACK      | APS | F0             | DIR   |
| Bit 0: |   | DIR, Direction Bit 0 = normal operation 1 = direction bit in Speed/Direction instruction is inverted before processing.                                                                               |     |          |     |                |       |
| Bit 1: |   | F0 Location 0 = F0 state is controlled by bit 4 of Speed/Direction Instruction (14 Speed Step Mode) 1 = F0 state is controlled by bit 4 of Function Group 1 Instruction (28 and 128 Speed Step Modes) |     |          |     |                |       |
| Bit 2: |   | APS, Alternate Power Source enable  0 = NMRA Digital Only  1 = Alternate Power Source enabled as set by CV 12                                                                                         |     |          |     |                |       |
| Bit 3: |   | ACK, Advanced Acknowledge Mode enable (not used) 0 = Advanced Acknowledge mode disabled. 1 = Advanced Acknowledge mode enabled.                                                                       |     |          |     |                |       |
| Bit 4: |   | 0 = Spee                                                                                                    |     | et by CV |     | i.<br>by CV 25 |       |
| Bit 5: |   | EAM, Extended Address Mode enable 0 = Decoder responds to Primary Address in CV 1 1 = Decoder responds to Extended Address in CV 17-18                                                                |     |          |     |                |       |
| Bit 6: |   | Reserved for future use.                                                                                                    |     |          |     |                |       |
| Bit 7: |   | Multifunction Decoder - Always reads as 0.                                                                                                    |     |          |     |                |       |

Or is this easier to figure out?

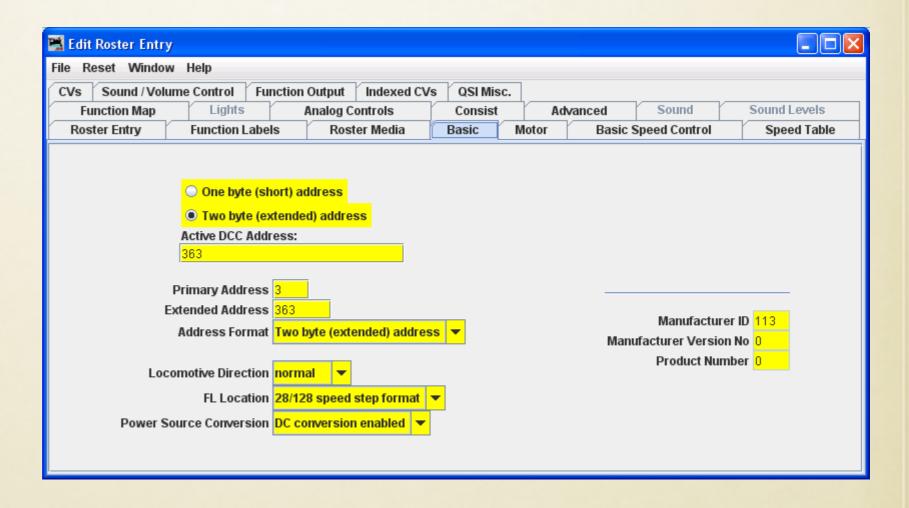

- Eliminate conversion issues. No binary math!
- No lost decoder manuals--DecodePro knows about YOUR decoder!
- Simplify the presentation of the settings.
- A roster to save what you have setup!
  - And you can restore your decoder settings should something happen to the decoder.

- Programming Track Support
  - Identify the decoder automatically
  - Select by viewing the manufacturers list
  - Using the roster
  - But where do the decoder definitions come from?
    - They come from users!
    - JMRI is an open source community

- Ops-Mode Programming
  - Great for adjusting speeds, lights, sounds
  - Use the roster to keep track of what you set last time
  - · Single CV option 'when you just want to do it'

- Getting Started
  - Download and install from the JMRI web site
    - http://www.jmri.org
  - You need a connection between your computer and your test track
    - Command station & serial or USB adapter
    - The SPROG-II is a dedicated device for this purpose

#### DECODERPRO - ROSTER

- Save decoder settings
- Notes and photos about each locomotive
- Create custom function keys with labels

#### **OPERATIONS**

- Started as a catalog for rolling stock
- Grew into a traffic management tool
- Switch list generator
- Scheduler makes your industries really work
- Future work:
  - Train dynamic effects (weight, horsepower)
  - Automated Trains

#### PANELPRO

- PanelPro is for everything on a layout that's not a loco
- Two main parts:
  - Panel Editor
  - Layout Editor
- Controls turnouts and signals
- Displays sensors and status
- How many of your control panels have extra holes?

## PANEL EDITOR - CTC EXAMPLE

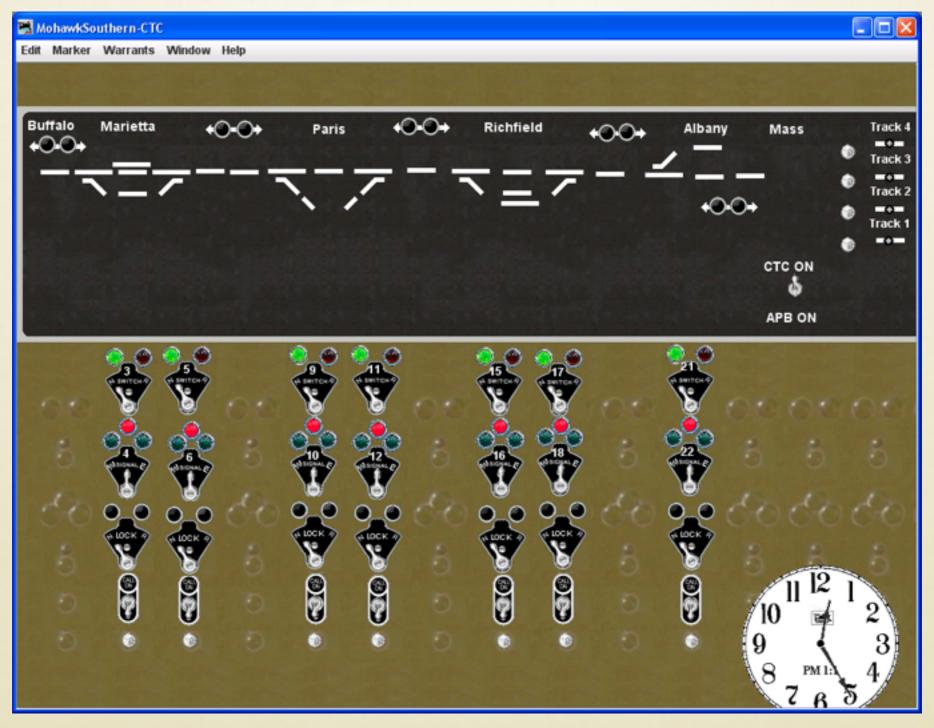

Special thanks to Ken Cameron for providing this information from his Amherst Railroad Hobby Show clinic slides

#### LAYOUT EDITOR - EXAMPLE

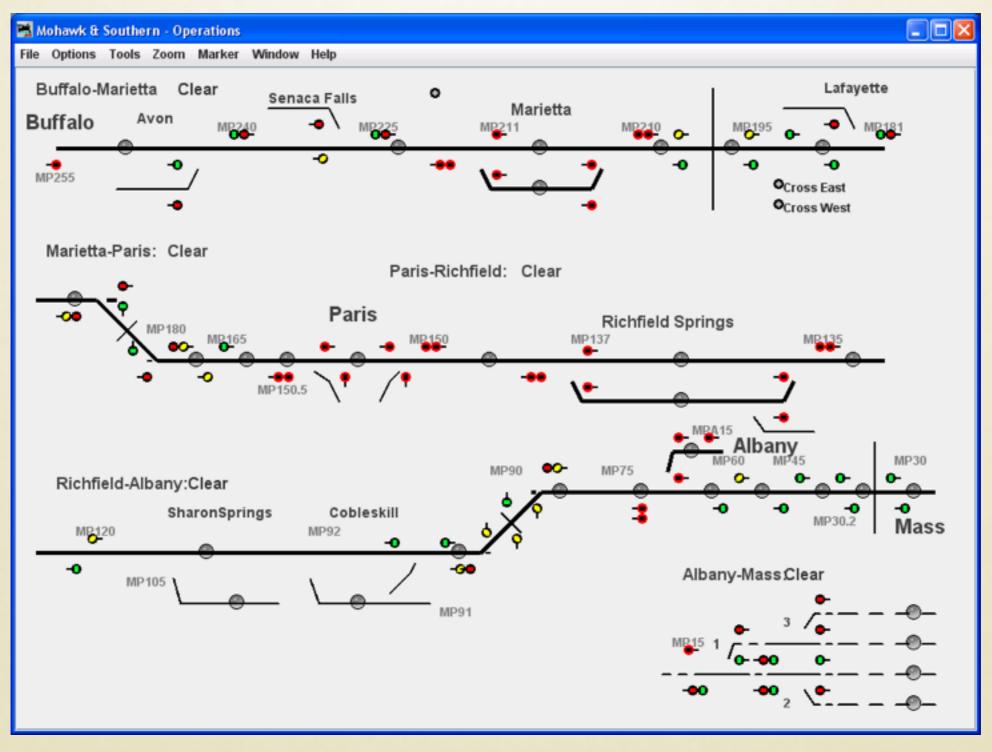

Special thanks to Ken Cameron for providing this information from his Amherst Railroad Hobby Show clinic slides

#### PANELPRO

- Features
  - Web mode to display panels on other monitors
  - Build multiple panels if needed
  - Dispatcher or physical view
- Shortcomings
  - You can't touch two things at once
  - Some graphics have small 'sweet spots'
  - Special track work might be hard to show

#### COMMAND STATION SETUP

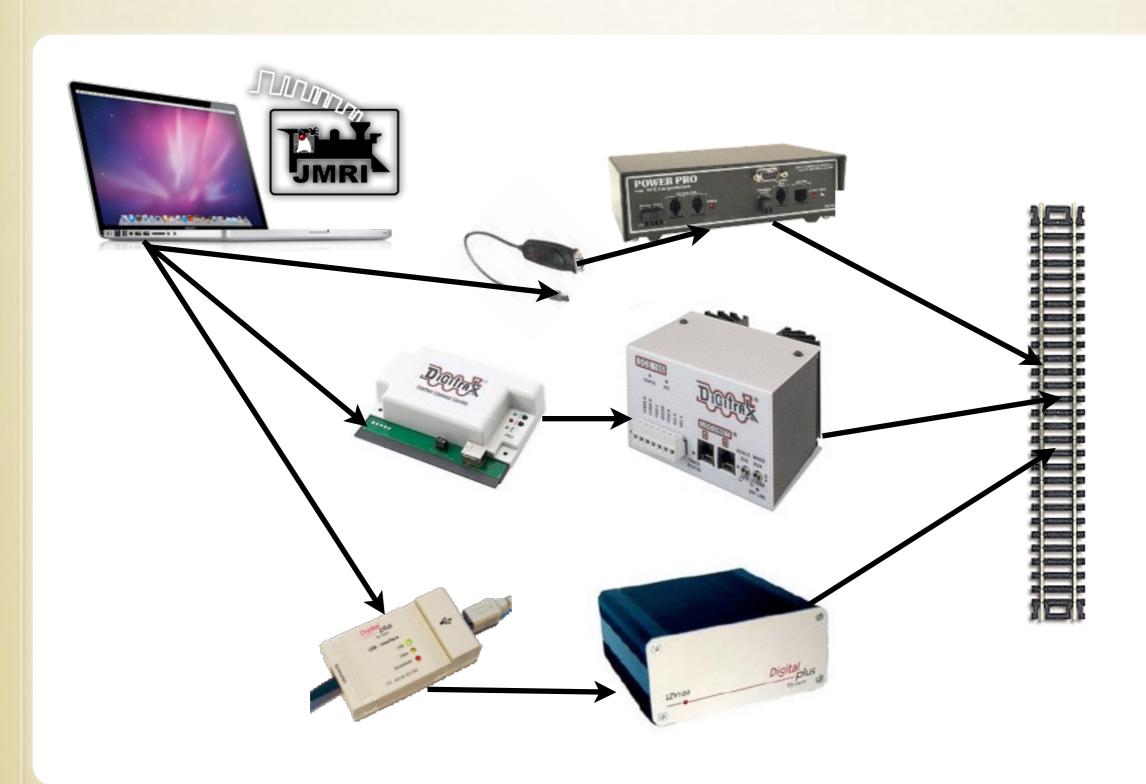

### TEST TRACK SETUP

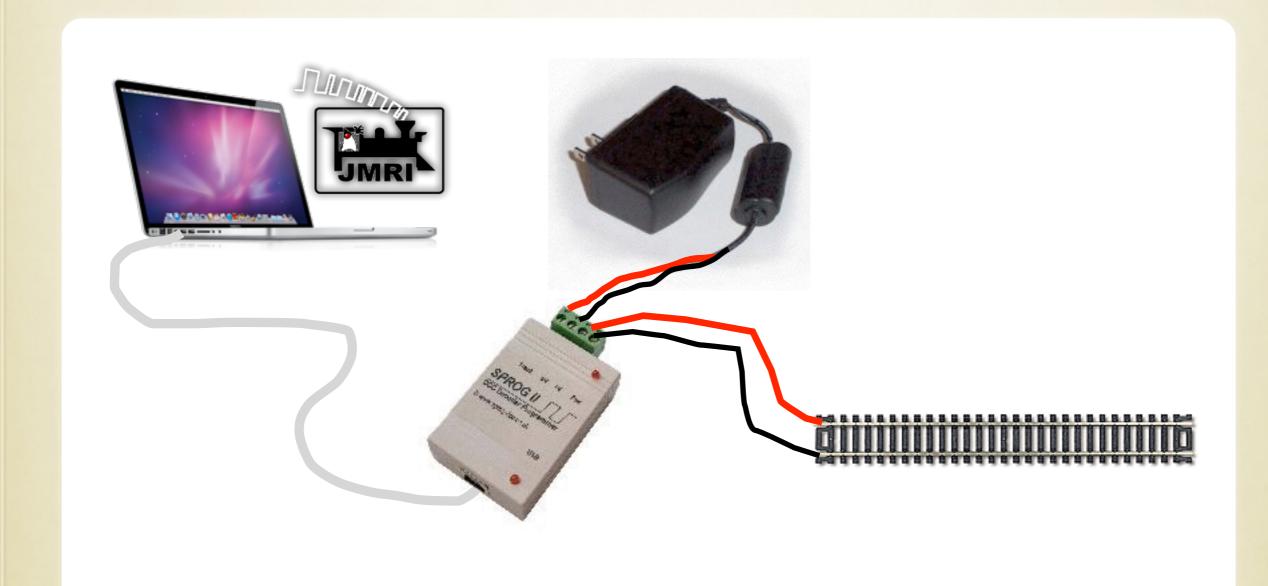

#### OTHER CONNECTIONS

- Now that you have a computer hooked up...
- Use your smart phone or iPod as a throttle
  - Just need a WiFi connection and WiThrottle
- And you can read your locomotive's speed on a test track using the Bachrus MTS-DCC speedometer

### WITHROTTLE

- Run WiThrottle Server in DecoderPro
- Unlimited Throttles!
- http://www.withrottle.com
- Free version available
- WiThrottle supports iPod Touch, iPhone
- Use Engine Driver for the Android
  - http://enginedriver.rrclubs.org
- Configurable screens for road or yard operations and controlling two locomotives

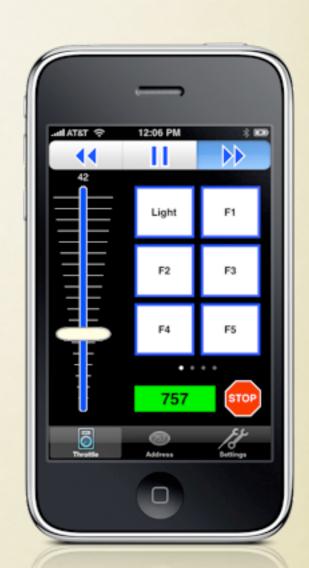

#### BACHRUS SPEEDOMETER

- Used for measuring speed
- Sets on a test track
- Rollers make the tra

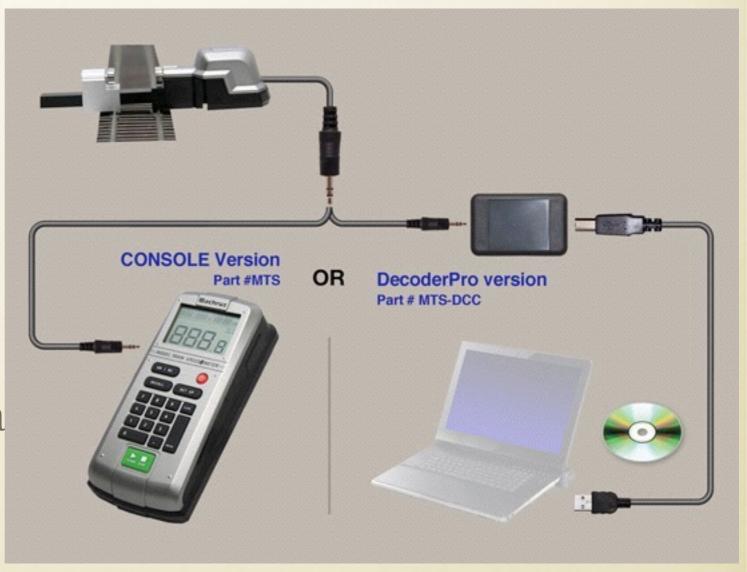

#### DEMOS

- DecoderPro
  - Laptop programming of a decoder using the SPROG
- WiThrottle
  - Running a locomotive on the test track
- Bachrus MTS-DCC
  - Measuring scale speed on the test track